# БЕСПРОВОДНАЯ СИСТЕМА ПЕРЕДАЧИ ДАННЫХ

- Данные измерений могут передаваться на компьютеры или мобильные телефоны посредством беспроводной передачи
- Беспроводной протокол Zigbee, соответствующий стандарту IEEE802, диапазон 2,4 ГГц
- Дальность передачи составляет 15 метров (при условии отсутствия препятствий и электромагнитных помех)

## Передатчик

- Подключение к цифровым измерительным инструментам, таким как штангенциркули, микрометры и индикаторы
- Батарея CR2032

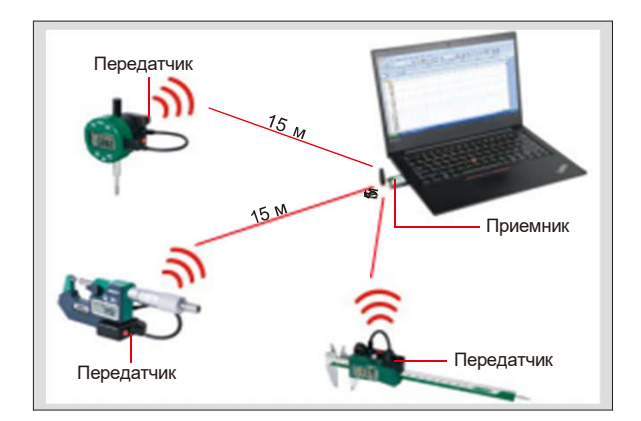

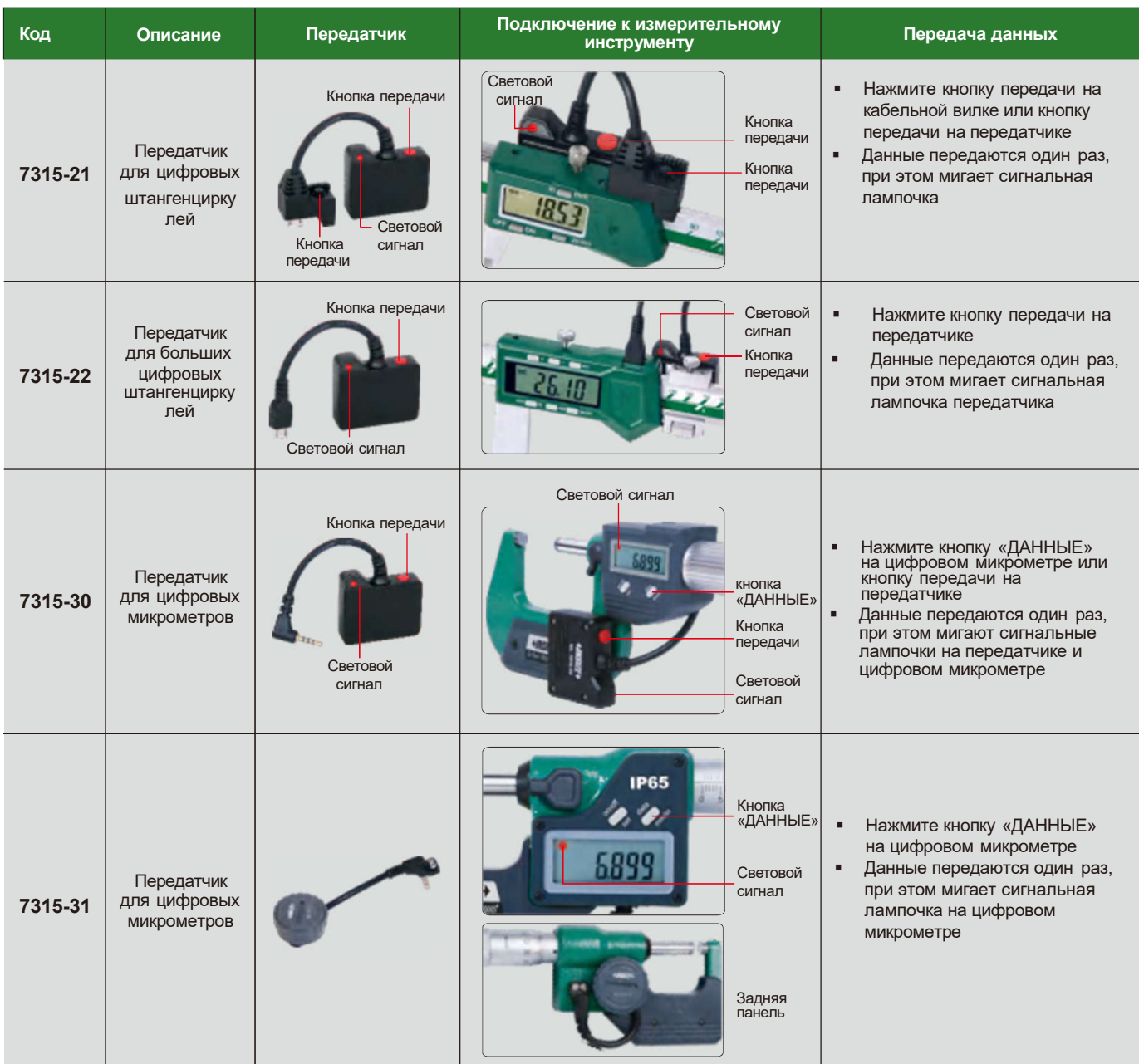

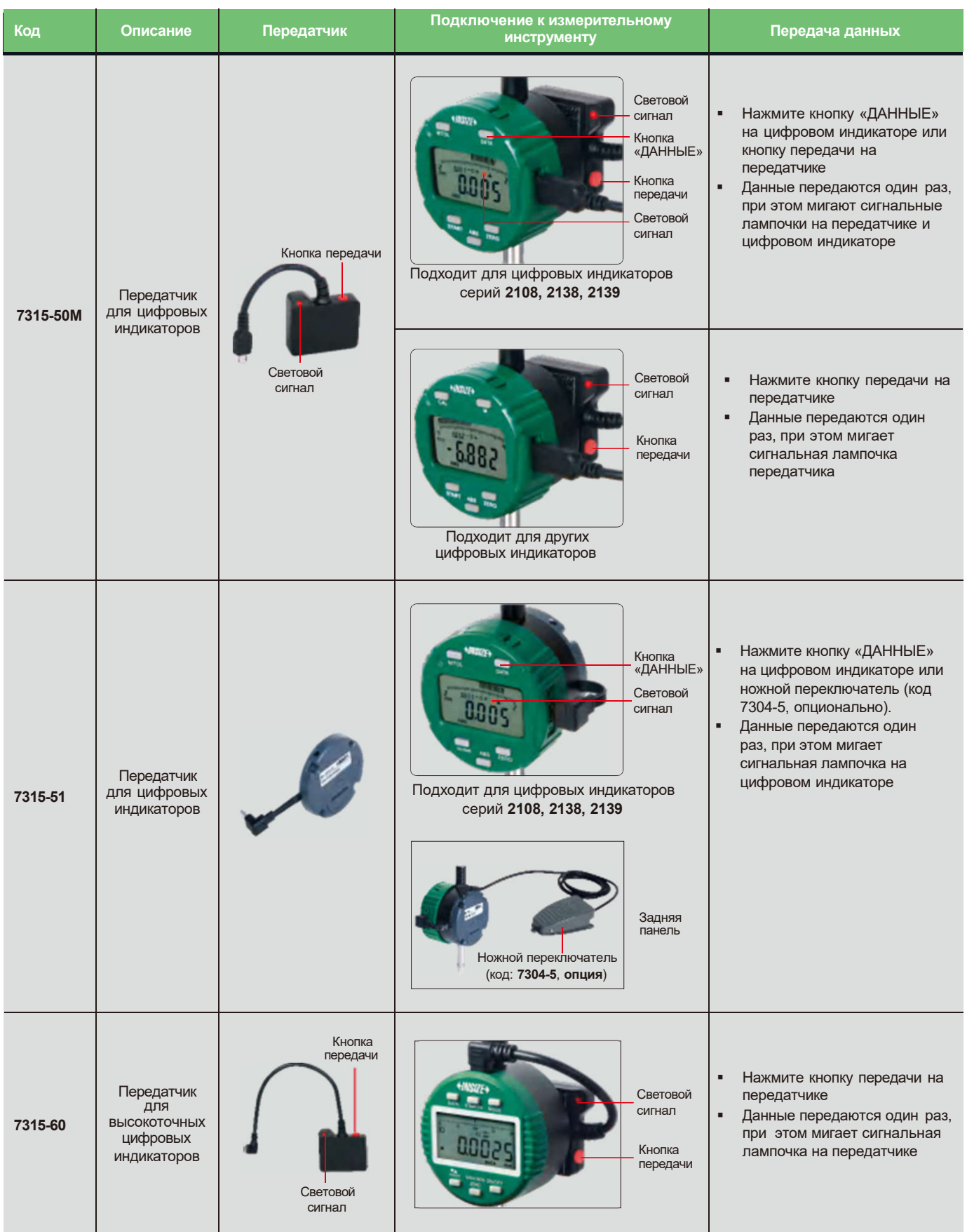

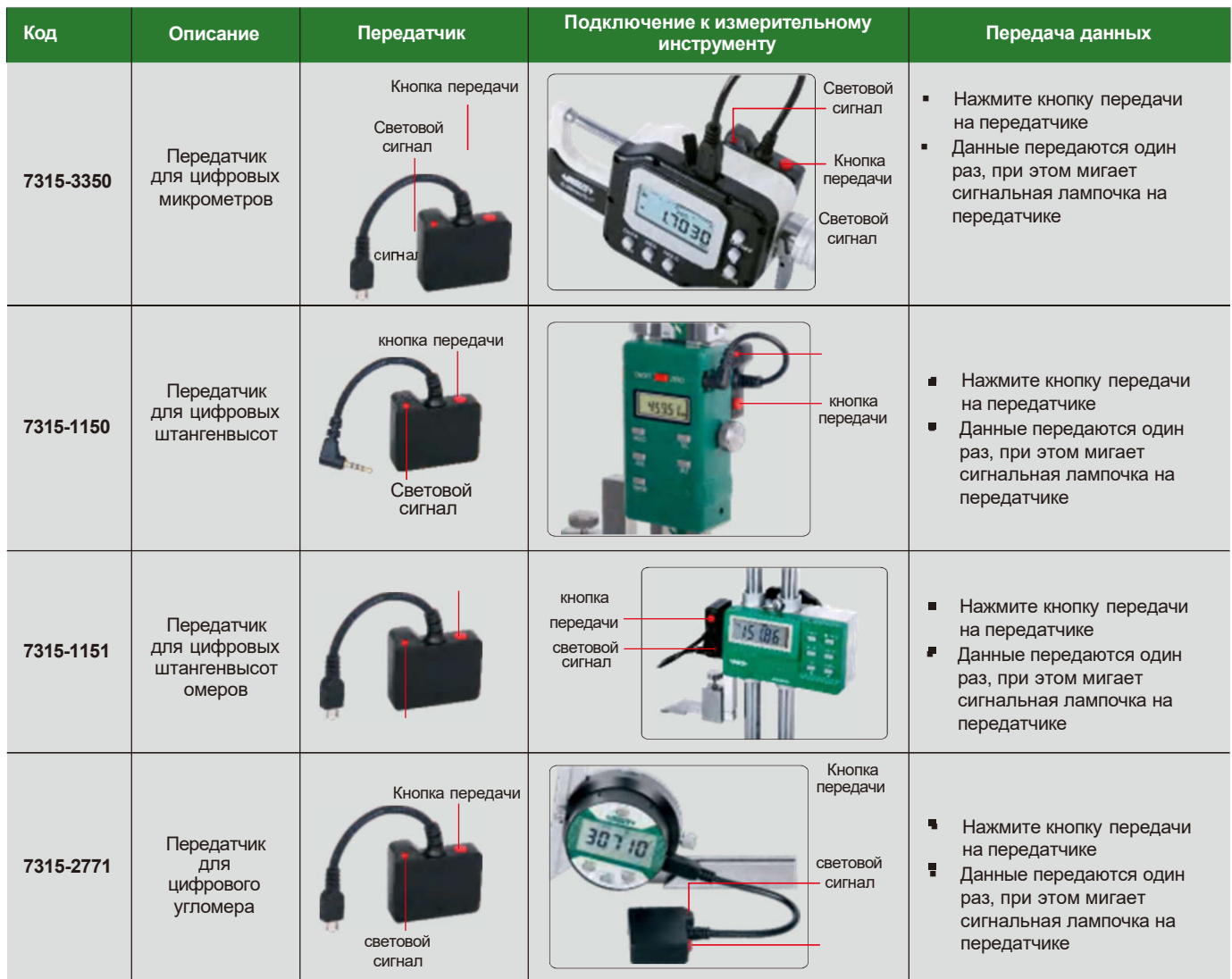

## Приемник (сигнал с клавиатуры)

- Для компьютеров и мобильных телефонов
- Распознается как устройство HID-клавиатуры, передаваемые данные распознаются компьютерами или мобильными телефонами как данные для ввода с клавиатуры и нажимают ввод, например, 12.34 Z. Не требуется установка драйверов и программного обеспечения
- Данные могут быть переданы в форматы Excel, Word, txt и т.д.
- Подходит для любого программного обеспечения, которое может принимать сигнал

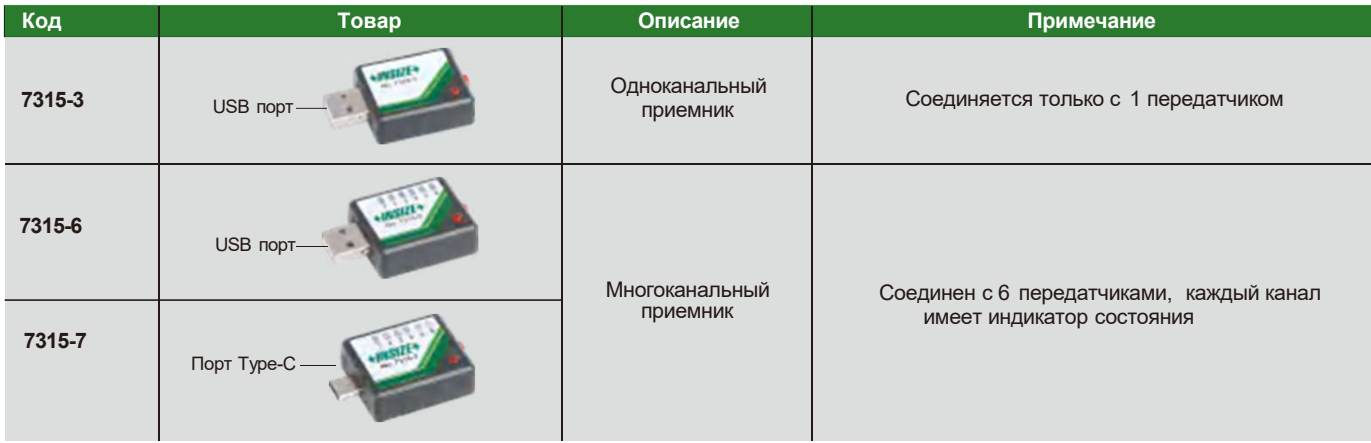

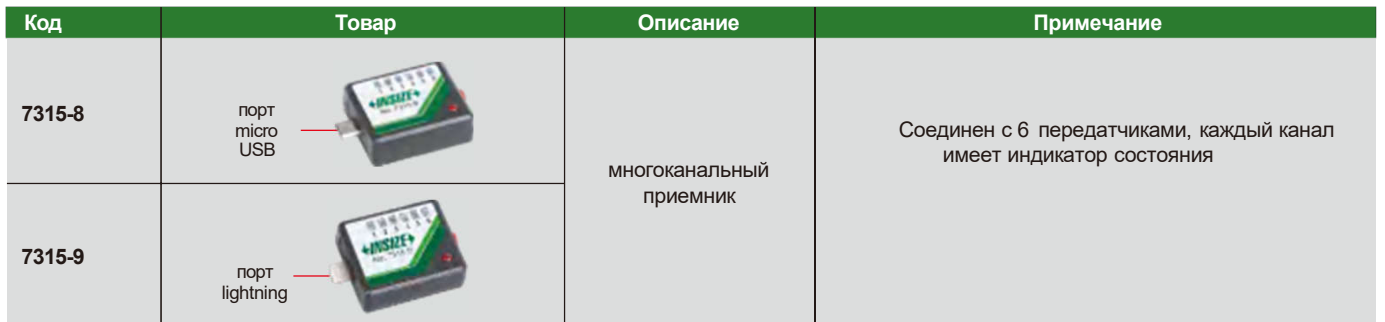

### Приемник (текстовый формат, виртуальный COM-порт)

- Подходит для компьютеров с операционной системой windows
- Текстовый формат виртуального COM-порта, преобразуемый в формат клавиатуры с помощью прилагаемого программного обеспечения
- Поставляется с программным обеспечением Excel для направленного ввода
- Данные измерений могут быть переданы в форматы Excel, Word, txt и т.д., а также в любое
- программное обеспечение, принимающее сигнал клавиатуры

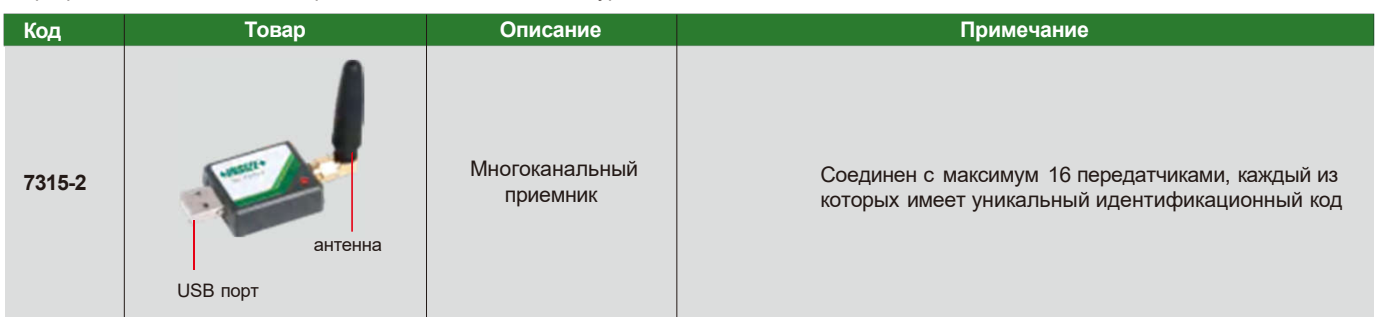

### Программное обеспечение для направленного ввода Excel

- Поставляется с приемником 7315-2
- Данные измерений нескольких измерительных инструментов могут быть переданы в назначенную область Excel, что облегчает управление данными и повышает эффективность работы

Программное обеспечение для направленного Программное обеспечение для направленного ввода Excel (входит в комплект 7315-2), пример 1 ввода Excel (входит в комплект 7315-2), пример 2 Установите область отображения калибра на B4-B9, Установите область отображения микрометра на B4-C9, ввод данных показания калибра отображаются на B4, B5...B9. осуществляется слева направо, показания микрометра отображаются Установите область отображения микрометра на C4-C9, на B4, C4, B5, C5... B9, C9. показания микрометра отображаются на C4, C5... C9. Установите область отображения калибра на D4-D9, Установите область отображения штангенвысотомера показания калибра отображаются на D4, D5... D9. Установите область отображения глубиномера на E4-E9, на D4-D9, показания штангенвысотомера отображаются на D4, D5... D9. показания глубиномера отображаются на E4, E5... E9. Width Project Length Height Project External diameter1 External diameter2 Length Depth Dimension and Tolerance 50±0.05 24±0.01 10+0.05/-0.06 Dimension and Tolerance  $Φ23+0.01/-0.02$  $Φ21+0.01/-0.02$  $60 + 0.04$ 28+0.05 Measuring tool Caliper Micrometer Height gage Measuring tool Micrometer Micrometer Caliper Depth gage  $\mathbf{1}$ 50.02 24.004  $QQ$  $\mathbf{1}$ 23.010 21.008 40.05 28.01 50.01  $\overline{2}$ 24,010  $10.01$  $\rightarrow$ 23,010 21,000 40 os  $\overline{2}$  $_{\text{OS}}$ 49.99 23.990 10.02 22,000 21,000  $\overline{\mathbf{3}}$ ž 50,00 23.996 9.99  $\overline{4}$  $\overline{4}$ 23,007 20.998  $50.04$ 24,000  $10.01$ 23.000 20.985  $28$  $\overline{01}$  $\overline{\phantom{a}}$  $\overline{\phantom{a}}$ ٠  $\mathbf{S}$  $\overline{0}$  $\overline{\phantom{a}}$  $\ddot{6}$ 6 23,008 Серия<br>заготовок Серия<br>заготовок Следующая область Следующая область отображения данных отображения данных обозначается зеленым цветом обозначается зеленым цветом